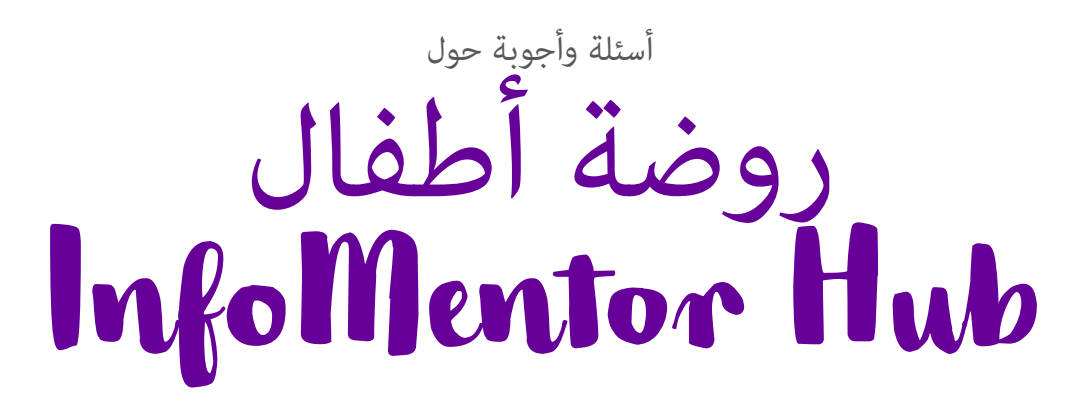

يف مرحلة ما قبل املدرسة الخاصة بك او الحضانة ، يقوم املربني باستخدام إنفومنتور لالتصال بك وتوثيق الوثائق الخاصة بطفلك. بالنسبة لك كويص ، ميكنك استخدام Hub InfoMentor. هنا حاولنا جمع بعض الأسئلة والأجوبة التي مكن ان تساعد الامهات والاباء. إذا كان لديك المزيد من الأسئلة نرجومنكم الاتصال موظفي الحضانة أو بزيارة الموقع www.infomentor.se.

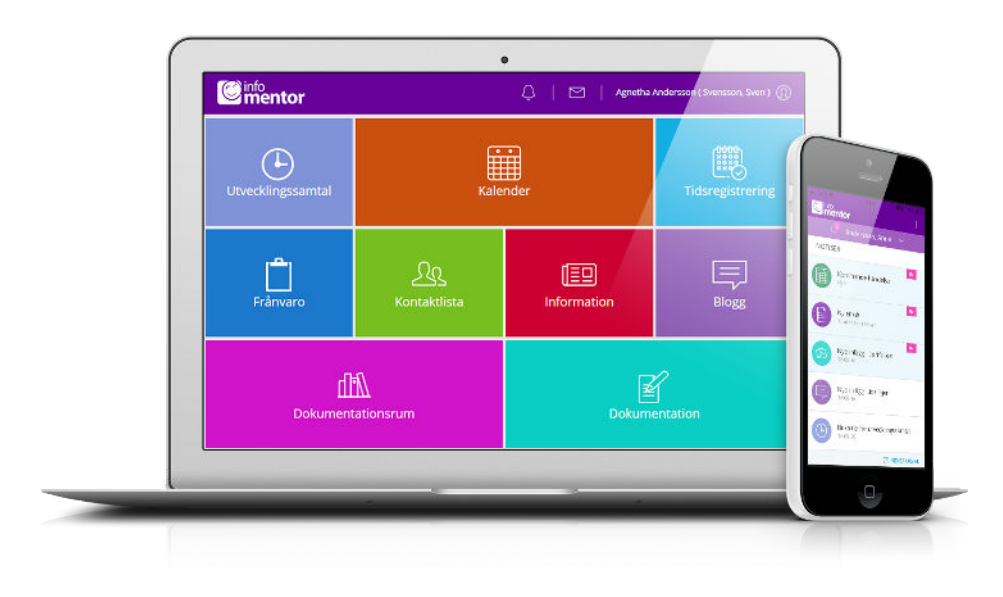

 **ليس لدي معلومات تسجيل الدخول، كيف ميكنني الحصول عليها؟** .تتلقى معلومات تسجيل الدخول مباشرة من الحضانة

## **لقد نسيت معلومات تسجيل الدخول الخاصة يب، كيف ميكنني**

# **الحصول عليها من جديد؟**

 "ميكنك بسهولة طلب كلمة مرور جديدة عن طريق النقر عىل "نسيت كلمة املرور؟ رابط عىل صفحة تسجيل الدخول. إذا كنت قد نسيت اسم املستخدم الخاص .بك، يجب عليك االتصال بالحضانة وهم سوف يساعدونك

## **لدي اسم مستخدم صعب، هل ميكنني التغيري؟**

بالطبع ميكنك القيام بذلك عن طريق النقر عىل اسمك يف الجزء العلوي ."األمين ثم الدخول "إلعدادات

# **ال أستطيع تسجيل الدخول ، ملاذا؟**

النظام حساس للأحرف الكبيرة والصغيرة فى أسماء المستخدمين وكلمات المرور يرجى التحقق

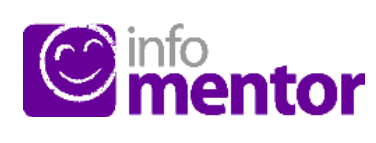

#### **؟Hub InfoMentor كيف ميكنني تسجيل الدخول إىل**

 عىل سبيل املثال مع اسم ، Hub InfoMentor هناك عدة طرق لتسجيل الدخول إىل األمر مرتوك لكل حضانة او بلدية .SMS و BankID ، PIN ، املستخدم وكلمة املرور .الختيار الحل الذي يرغبون يف استخدامه

.يف بعض الحاالت ، ميكنك تسجيل الدخول عرب بوابة البلدية واضغط على "تسجيل الدخول" على الجانب الأمن www.infomentor.se او انتقل إلى من الصفحة. إذا اختارت الحضانة تسجيل الدخول باستخدام رقم التعريف الشخيص ، فيمكنك اختيار رمز مكون من أربعة أرقام بدالً من تسجيل الدخول. لطرق تسجيل .الدخول األخرى - اتبع التعليامت التي تلقيتها من الحضانة

#### **كتطبيق؟ Hub InfoMentor هل يتوفر**

 مراقبة كل ما يحدث يف مرحلة ما قبل InfoMentor الجديد! نعم! يتيح لك تطبيق املدرسة. سيظهر إشعار عند نرش معلومات جديدة وبالضغط عىل اإلشعار جهز معلومات .Hub InfoMentor ستصل إىل املوقع املقابل يف .تسجيل الدخول الخاصة بك واتبع التعليامت للبدء

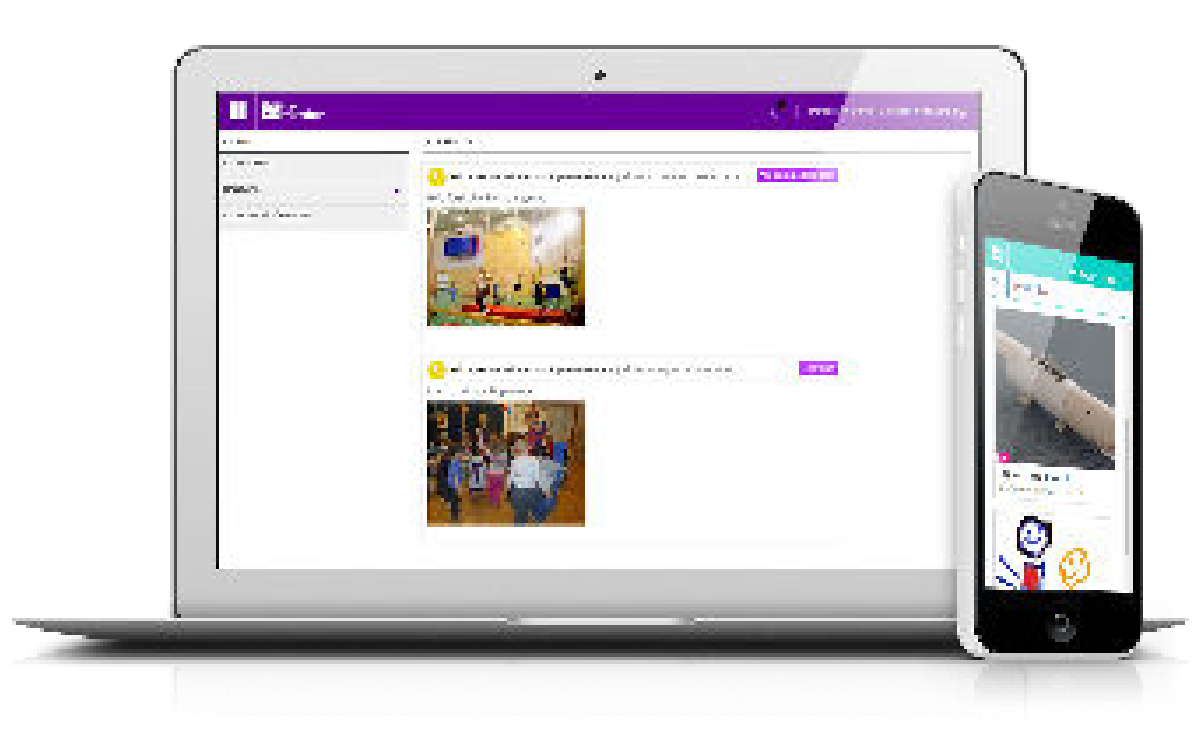

من ذالك اوال. إذا قمت بنسخ كلمة املرور من مستند ، فقد يتبع ذلك أحيانًا مسافة بعد .الحرف الأخير. حاول إدخال كلمة المرور يدويًا بدلاً من ذلك

### **ً كيف ميكنني معرفة ما إذا كنت قد تلقيت إشعارا؟**

 تظهر اإلشعارات يف الرمز الذي يشبه الساعة يف القامئة الصغرية اعىل الصفحة. سيتم إرسال إشعار عند نشر معلومات جديدة وبالضغط على الإشعار المعني ، ستصل إلى الموقع .Hub InfoMentor املقابل يف

### **لدي أكرث من طفل واحد، كيف يعمل؟**

 يوجد اسامء اطفالك . انقر أو اضغط للتبديل بسهولة إىل Hub InfoMentor أعىل يسار فستتمكن ، InfoMentor الطفل املعني باالمر. إذا كان لديك أطفال يف مدرسة تستخدم ً .أيضا من التبديل إىل معلومات هذا الطفل يف نفس املكان

## **كيف تعمل الجداول؟**

تنقسم الميزات على الصفحة الرئيسية في جداول مختلفة، مما يتيح لك لمحة سريعة عن جميع المعلومات لاحظ أن عدد الجداول يعتمد على الوظائف التي اختارتها الحضانة الخاصة بك الستخدامھا وقد یختلف العدد وفقا لذلك. انقر أو اضغط عىل املربع لفتحه ومعرفة ما محتواه وتستطيع غلق الرمز في الجانب العلوي الأمن

## **جدول أو اكرث من جدول فارغ؟**

عندما لا ترى أي شيء في الجداول فذلك لأن الحضانة الخاصة بك لم تقدم أي .معلومات جديدة

### **عىل ماذا تحتوي هذه املربعات؟**

Frånvaro – في هذا المربع مكنك الإبلاغ عن غياب، على سبيل المثال، مباشرة عبر الهاتف

،هنا نجد تواريخ والربامج املتفق عليها من قبل الحضانة عىل سبيل املثال **–** Kalender . األيام التي يتم فيها التخطيط والنشاطات

وهنا نجد معلومات شخصية ومن خاللها ميكنك إرسال بريد **–** Kontaktlista اإللكرتوين إىل أولياء األموراآلخرين واملوظفني يف الحضانة. كويل تستطيع تحديد .املعلومات التي يتم رؤيتها

.يقوم املعلمني مرحلة ما قبل املدرسة بجمع الصور والوثائق الخاصة بطفلك **Dokumentation**

هنا تقوم ما الحضانة بتدوين ما يحدث خالل األيام، يعمل متاما مثل بلوق **–** Tidslinje

.هنا ميكن لويل االمر تسجيل األوقات التي يكون فيها الطفل يف الحضانة **–** Tidsregistrering

# **كيف أضع الجدول الخاص برعاية طفيل؟**

 اذ فتحت الحضانة امكانية ذلك، فبامكانك كويل امر تسجيل نظام الرعاية الخاص بطفلك انقر فوق مربع تسجيل الوقت. في المربع هذا يوجد زر يسمى "إضافة / تغيير اليوم" .وعن**د** النقر عىل هذا بإمكانك إدخال جدول الرعاية الخاص بطفلك .هنا بإمكانك ايضا معرفة اوقات فتح واغالق الحضانة

## **يف ميكنني اإلبالغ عن الغياب؟**

 ميكنك اإلبالغ عن غياب طفلك عرب مركز إنفومنتورهاب. انقر أو اضغط عىل مربع "غياب" ثم زر يسمى "تقرير الغياب". هنا ميكنك اإلبالغ إذا كان طفلك غائبا اليوم أو .غدا, كما مكنك إضافة تعليق

### **هل يعمل اإلنفومنتور هاب يف جميع املتصفحات؟**

 يستند اإلنفومنتورهاب عىل أحدث التقنيات، مام يعني أنه يجب أن يكون لديك نسخة محدثة من املتصفح الخاص بك مثبتة عىل جهازك. إذا مل تقم بذلك، تتم مطالبتك .بتحديثه بحيث ميكنك الوصول إىل كافة الوظائف

### **هل يتم تخزين املعلومات بأمان؟**

 نعم ، يتم تخزين جميع املعلومات بشكل آمن. يتم إرسال املعلومات مشفرة عرب اإلنرتنت والخوادم التي يتم تخزين المعلومات فيها في مراكز تشغيل محمية بشكل جيد. مكنك املساعدة يف الحفاظ عىل األمان باستخدام كلمة مرور قوية تحتوي عىل أحرف وأرقام .وحروف ، والحفاظ على سرية كلمة المرورالخاصة بك

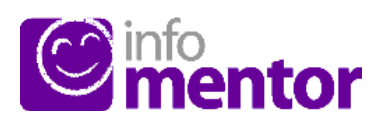